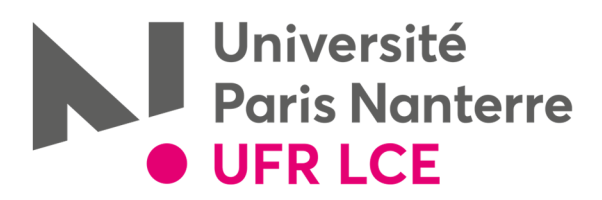

## **Modalité d'accès au planning des examens via votre ENT (rubrique scolarité)**

• **Se connecter à son ENT :** avec son identifiant (numéro d'étudiant) et son mot de passe

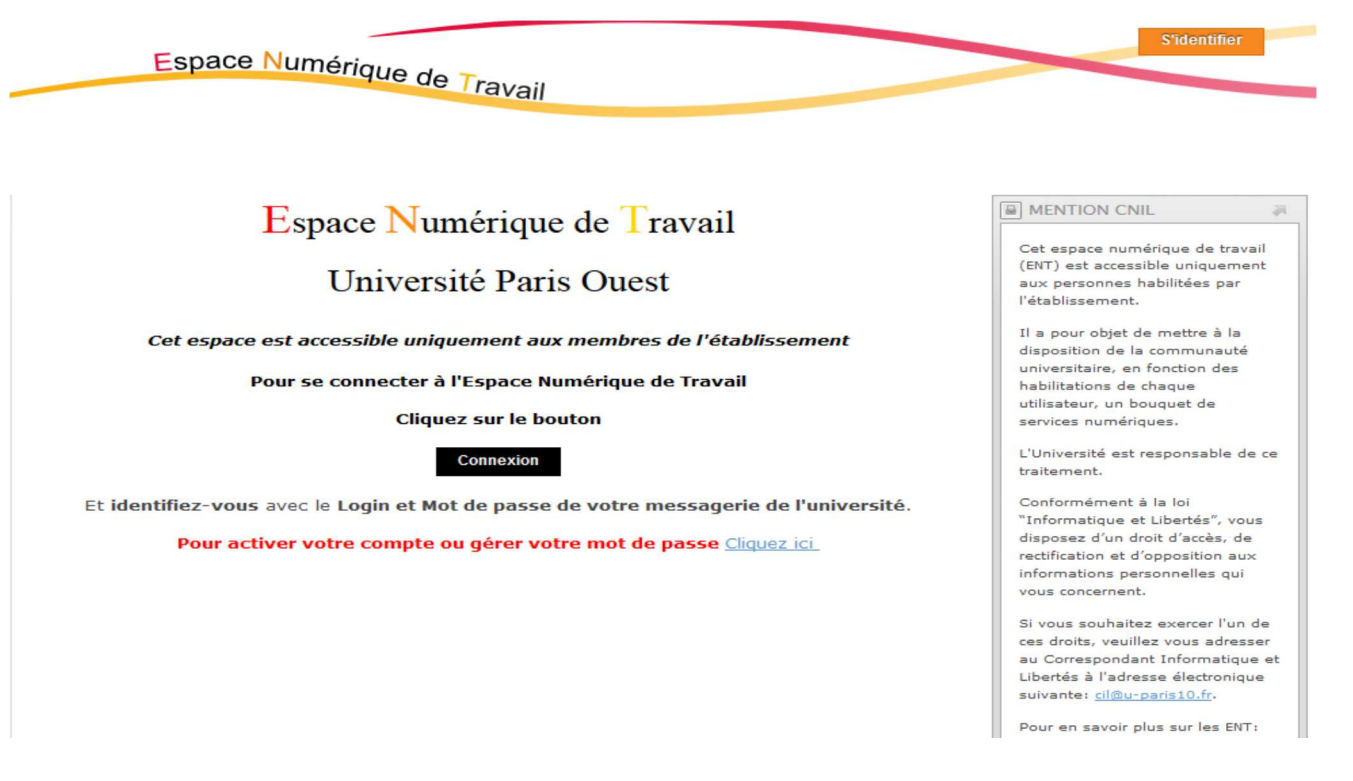

• **Cliquez sur « Scolarité », puis « mon emploi du temps »** 

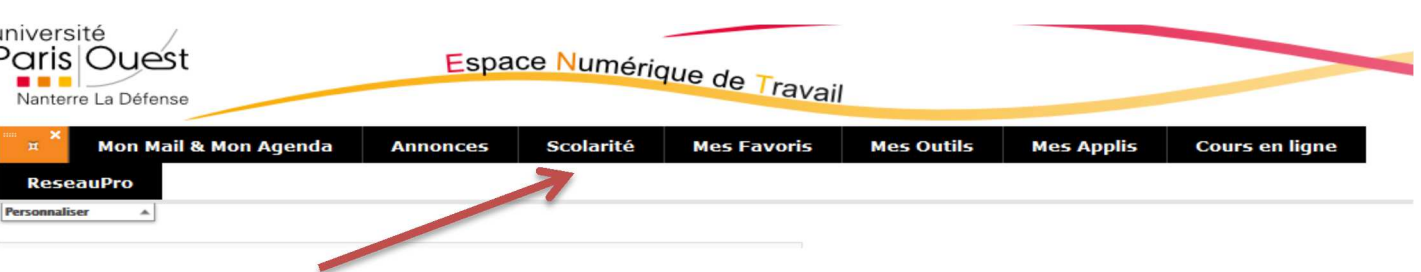

• **Cliquez sur « Etudiants», puis sur « Examens », puis sur « LCE » et sélectionnez votre Département, votre niveau de diplôme, votre Diplôme** 

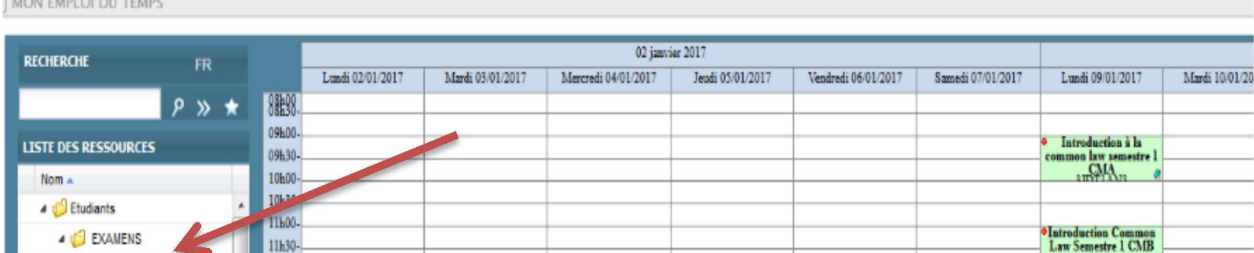

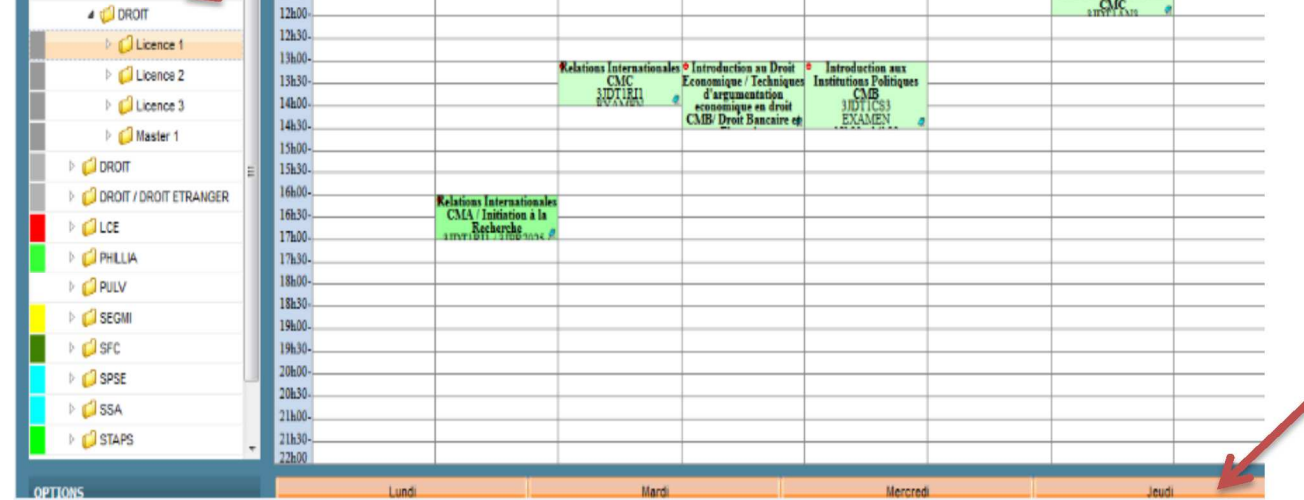

**Attention : il convient de sélectionner la semaine d'examen concernée.**